**AMIGA** 

# **Hard & Soft**

Che l'Amiga sia una macchina «aperta» è un dato di fatto inconfutabile: schede, schedine, accessori e gadget elettronici fanno la fortuna di tante piccole case produttrici e la gioja degli amighisti che possono personalizzare il computer in qualsiasi maniera. Il fatto che tanta gente si decida a guardare dentro Amiga è positivo: per ogni necessità nasce la scheda giusta, la concorrenza fa abbassare i prezzi ma attenzione; spesso una progettazione casareccia nasconde insidie che troppo tardi vengono scoperte. Quando si installa qualche cosa, quindi, usare sempre il massimo della cautela e, nel caso, farsi aiutare da chi ci capisce di più. Tutto questo discorso per presentare uno dei programmi del mese, che programma non è: è infatti un progettino completo per risparmiare soldi sui drive di Amy, documentazione e immagine sono contenute in un file di pubblico dominio, e rientrano quindi a pieno titolo nella nostra rubrica. Ma cominciamo, come sempre, con un prodotto italiano

#### di Enrico Maria Ferrari

### GoldED

Autore: Dietmar Eilert Tipo di programma: Shreware 25-40 DM

GoldEd è probabilmente il più potente editor attualmente esistente per Amiga, sia in campo commerciale che nel circuito shareware. Come spiega l'autore, lo scopo di base che ha animato la programmazione di questo software è stato quello di offrire un prodotto amichevole e veloce, oltre che incredibilmente potente. Il progetto è basato su OS 2.X/3.X, una CPU veloce e sufficiente RAM: l'autore non ha badato troppo alla compatibilità verso il basso o ad evitare che si consumasse troppa memoria perché questo avrebbe significato scendere a compromessi con le performance, ad ogni modo abbiamo provato il prodotto anche su un 68.000 e gira egregiamente.

La sola lista delle feature è lunga due pagine, tenteremo quindi di citare solo quelle più importanti, tenendo a mente che anche se stiamo parlando di un editor concepito per facilitare la vita ai programmatori, sono presenti in realtà numerosissime funzioni di potenti Word Processor. La prima rilevante opzione è il «folding», che consente di nascondere alcune linee del file in esame: se ad esempio si usa l'editor per creare programmi e si sta lavorando su un sorgente di migliaia di linee è molto più comodo nascondere alcune di queste in mo-

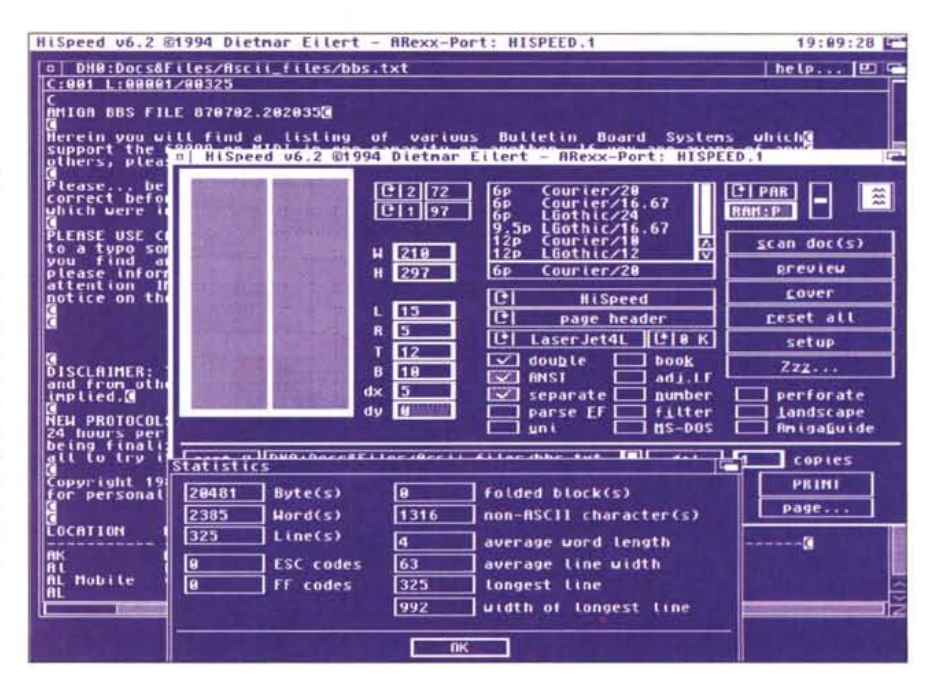

R

do da avere sott'occhio e sotto mouse solo la parte che più ci interessa: si possono anche creare «folder» nidificati a volontà, una potenza veramente mai vista.

La porta AREXX supporta fino a 380 comandi/funzioni, inutile dilungarsi, APC è l'Automatic Phrase Completion, il completamento automatico, cioè, di una frase; in pratica si possono usare abbreviazioni e il programma, in base ad un dizionario già esistente ma ampliabile, tenterà di completare la parola.

Formattazioni di tutti i tipi, con indentazione automatica, word wrap, selezione per blocchi. Controllo della stampante, che prevede anche la spaziatura, lo stile e il trascinamento della carta. Selezione multipla dei file, autobackup programmabile, decompressione automatica dei file XPK e supporto clipboard. È possibile inserire e rimuovere colonne di testo, fare un controllo automatico delle parentesi e dei maiuscoli/minuscoli, nonché gestire dinamicamente i TAB. Quattro velocità di scrolling, macro di startup, caricamento rapido e gestione avanzata dei file. Stampa asincrona con preview del file, gestione avanzata search/replace con log storico, ridefinizione del set di caratteri ed infine uno spell checker online per la correzione automatica degli errori.

E tutto questo non è che una parte di ciò che GoldEd offre; la versione distribuita è limitata a 1000 righe per quanto riguarda il salvataggio del file, riteniamo più che giustificata la spesa di soli 25 marchi per avere il prodotto finito, nella versione Light o 40 in quella globale: si può anche ottenere via modem la chiave personale di sbloccaggio programma, l'autore è raggiungibile su Internet presso DIETMAR@TOMATE.OCHE.DE.

## **Pcdrv2Am**

#### *Autore: Dick Diederick Tipo di programma: PD*

Ecco il programma-non-programma citato all'inizio della rubrica: si tratta di un piccolo kit software che spiega come montare drive per PC sul nostro Amiga, con enorme risparmio di soldi. Il kit è composto da un testo che spiega tutti i passi necessari a costruire una schedina capace di trasformare il drive di un comune PC in uno Amiga e da un'immagine IFF del circuito logico da realizzare: non c'è l'immagine del circuito stampato, ma l'autore avverte che anche una piastra millefori collegata con fili volanti funzionerà benissimo.

L'autore ha «costruito» sia un drive a doppia densità che uno ad alta densità, e gli schemi acclusi comprendono ambedue le modifiche. Per costruire l'interfaccia, oltre a saper usare stagno e saldatore, sarebbe bene avere cognizioni basilari sui circuiti logici come porte NAND, OR e FLlPFLOP

Nel testo ASCII accluso l'autore spiega le differenze tra i due drive, come

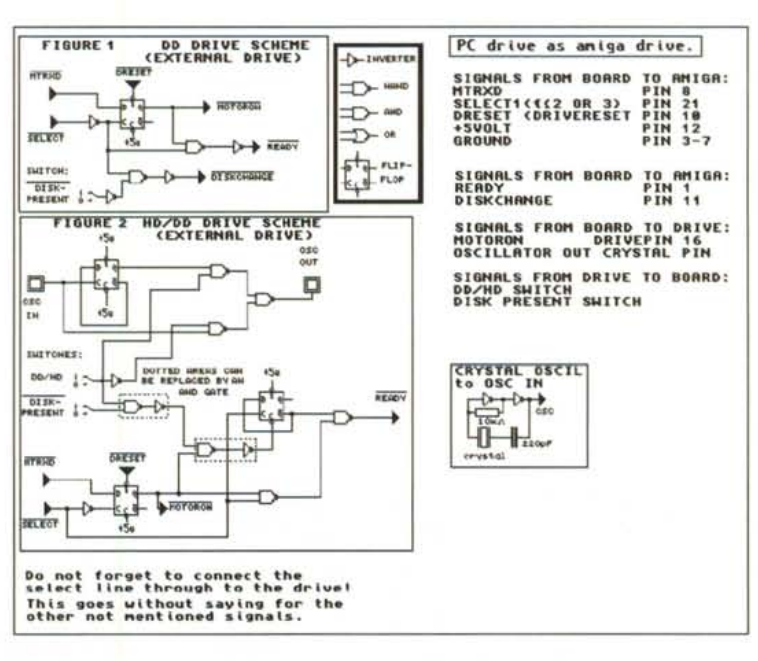

vengono messi in moto, come avviene il riconoscimento del dischetto inserito e così via, fornendo la spiegazione tecnica dei passi da tenere per eseguire la modifica. Per commenti o problemi si può scrivere direttamente a Dick all'indirizzo Internet Dick.Diederik@Medew.ENTO. WAU.NL.

## **T.dMan's Utils**

*Autore: Marco Buratto Tipo di programma: Freeware*

Arriva da Verona questo pacchetto software che racchiude due utility: entrambe scritte in Blitz Basic 2 consentono di personalizzare l'avviamento del sistema con suoni o preference differenziate.

Il primo programma del pacchetto si chiama «Welcome! », ed è un'utility che suona un sample IFF 8SVX ad ogni avvia mento di Workbench: tipicamente all'avvio del computer si inserisce una musichetta di proprio gradimento, ma è molto più frequente fare in modo che il computer ci saluti con la nostra voce, precedentemente digitalizzata; chi conosce un utente Windows o Mac sa bene quali follie si sentano al momento dell'avvio del computer, Amiga non sarà da meno

Welcome! è composto da un programma di setup e dal gestore responsabile del playing del suono, GoW!, che andrà messo nel cassetto Wbstartup in modo da averlo sempre attivo al boot.

Il programma di setup di Welcome! permette di caricare un qualsiasi suono da un device ma non solo: le sue «preference» permettono di selezionare opzioni per suonare il sample su due o quattro canali e per settarne il volume.

L'altro programma delle utility si chiama Unicuique Suum (!) e consente di avere diversi settaggi del Workbench. ovvero di dare la possibilità a più utilizzatori di uno stesso Amiga di settare il computer secondo l'uso personale, senza però rimodificare ogni volta il setup di sistema.

Il programma risulta molto utile anche quando si vuole recuperare preziosa memoria: riportando il Workbench ai valori di default, senza localizzazioni e

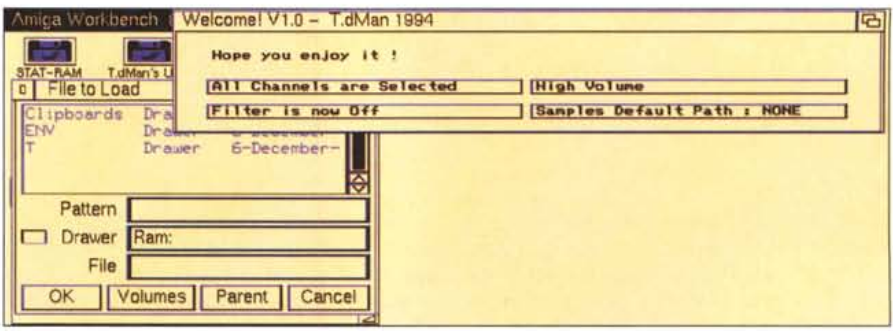

disegni di background ci ritroveremo parecchia RAM in più usabile.

Unicuique Suum, US! per brevità, si lancia tenendo cliccato un tasto del mouse al momento del boot, dopo aver inserito la sua linea di comando all'interno della startup-sequence.

Compariranno due pulsanti virtuali Preferences 1 e Preferences 2, il software assegnerà ENVARC: rispettivamente a ENV-ARCHIVE1 e ENV-AR-

CHIVE2, che saranno così le nuove directory di salvataggio delle preference. ingegnoso no?

Naturalmente scegliendo Preferences 2, ad esempio, i settaggi dei programmi Wb verranno salvati in ENV-AR-CHIVE2, in modo da avere sempre due configurazioni utilizzabili. Il bottone Max Memory disabilita ogni orpello del Workbench, permettendo di guadagnare qualche centinaio di K di RAM.

### **ButtonMenu**

Autore: Oliver Roberts Tipo di programma: PD

ButtonMenu permette agli utenti di Kickstart 2.0 e superiore di creare menu a piacimento nella forma di una finestra piena di bottoni GadTool. Il pacchetto comprende due programmi, quello per creare i menu (del quale pubblichiamo la foto) e quello per avviarli: è in sequito possibile avviarli anche dalla startup,

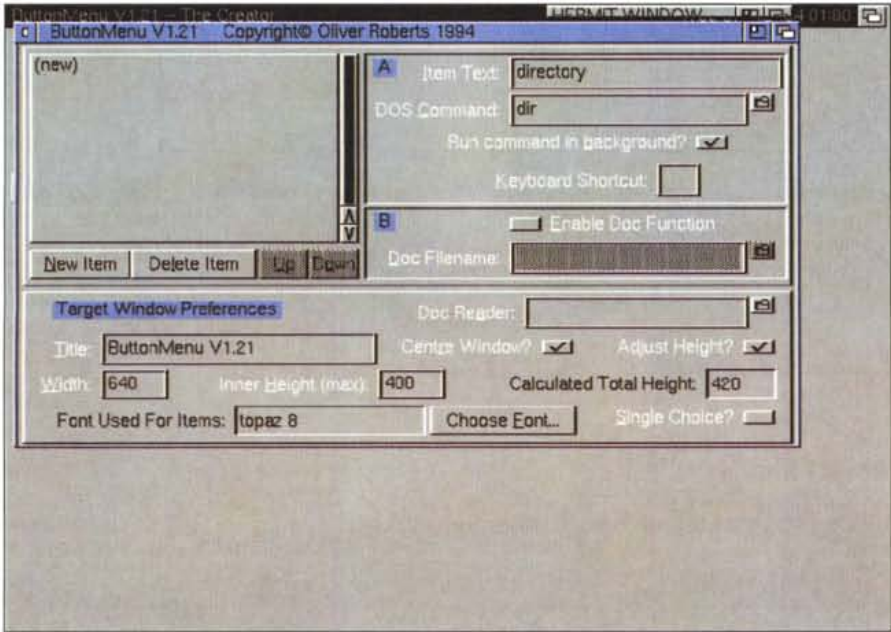

per esempio. Il bello della faccenda è che è possibile caricare ButtonMenu direttamente da un ButtonMenu che carica ButtonMenu, e così via fino a nidificare complessi sistemi di menu.

L'uso del programma è abbastanza intuitivo e comunque facilitato dalla grossa finestra di sinistra: basta specificare l'output desiderato e il relativo comando DOS, il tutto inserendo a mano i dati od utilizzando l'apposito file requester.

Si possono scegliere opzioni supplementari: il programma può girare in background e si possono scegliere misura. font da utilizzare e titolo della finestra; si possono anche associare hotkey per far partire il menu creato.

Le limitazioni per il funzionamento del programma sono solo nel numero degli output creabili, minimo uno e massimo cento: ButtonMenu è stato testato su un A600 con KS 2.05 e KS 3.0, sia in modo PAL che NSTC e funziona con qualsiasi Amiga con kickstart 2.0 o superiore, essendo totalmente OS-compatibile.

L'autore è raggiungibile all'indirizzo Internet O.J.C.Roberts@essex.ac.uk. MG

Enrico Maria Ferrari è raggiungibile su MC-link all'indirizzo MC0012 oppure via Internet all'indirizzo E.FERRARI@MCLINK.IT

# *Il PD-software dei lettori di*

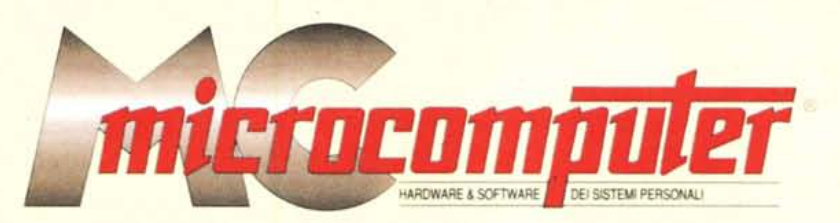

*Lo* spazio tradizionalmente dedicato al software dei lettori e quello occupato dal PD-software sono stati unificati.

*'n* queste pagine parleremo di programmi di Pubblico Dominio (FreeWare o ShareWare) disponibili in Italia attraverso i vari canali PD. Tutti i programmi presentati saranno reperibili anche attraverso il canale MCmicrocomputer, sia su supporto magnetico sia su MC-Link.

Saranno recensiti sia programmi già nei circuiti PD, sia quelli che i lettori stessi vorranno inviarci affinché, se ritenuti meritevoli dalla redazione, siano resi di Pubblico Dominio.

*I* lettori di MCmicrocomputer autori dei programmi dei qua**li** si parlerà in queste pagine (e i cui programmi saranno distribuiti come PD dalla rivista) saranno ricompensati con un «gettone di presenza» di 100.000 lire.

*È* necessario attenersi ad alcune semplici regole nell'inviare i programmi in redazione.

1) Il materiale inviato deve essere di Pubblico Dominio (o ShareWare) e prodotto dallo stesso lettore che lo invia. 2) Il programma inviato deve risiedere su supporto ma-

gnetico (non saranno presi in considerazione listati).

3) I sorgenti eventualmente acclusi devono essere sufficientemente commentati.

4) Per ogni programma inviato l'autore deve includere due file (<<readme» e «manuale»), **il** primo contenente una breve descrizione del programma ed il secondo una vera e propria guida all'uso per gli utenti, con tutte le informazioni necessarie per un corretto impiego (se il programma è particolarmente semplice può essere sufficiente il solo readme, mentre saranno particolarmente apprezzati fra i programmi più compiessi quelli dotati di help in linea). In calce ad entrambi i file deve essere apposto **il** nome, l'indirizzo ed eventualmente **il** recapito telefonico dell'autore.

5) AI lancio, **il** programma deve dichiarare la sua natura PD (o ShareWare). nonché nome e indirizzo dell'autore. È ammesso, alternativamente, che tali informazioni siano richiamabili da programma con un metodo noto e indicato nelle istruzioni.

6) Saranno presi in considerazione solo i lavori giunti in redazione accompagnati dal talloncino riprodotto in questa pagina (o sua fotocopia) debitamente firmato dall'autore.

*I* programmi classificati non come FreeWare ma come ShareWare (quindi non propriamente di Pubblico Dominio, anche se consideratine generalmente parte) comportano da parte dell'utente l'obbligo morale di corrispondere all'autore un contributo a piacere o fisso secondo quanto indicato dall'autore e conformemente a quanto appare al lancio del programma. MCmicrocomputer non si assume alcuna responsabilità od obbligo riguardo a questo rapporto intercorrente tra autore ed utilizzatore del programma. A titolo informativo precisiamo che l'obbligo morale alla corresponsione del contributo scatta non nel momento in cui si entra in possesso del programma, ma nel momento in cui si passa a farne uso dichiarando implicitamente di apprezzarne le caratteristiche.

*In* nessun caso (per ragioni organizzative) sarà reso noto all'autore l'elenco o **il** numero delle persone che hanno eventualmente deciso di entrare in possesso del programma attraverso il canale MCmicrocomputer.

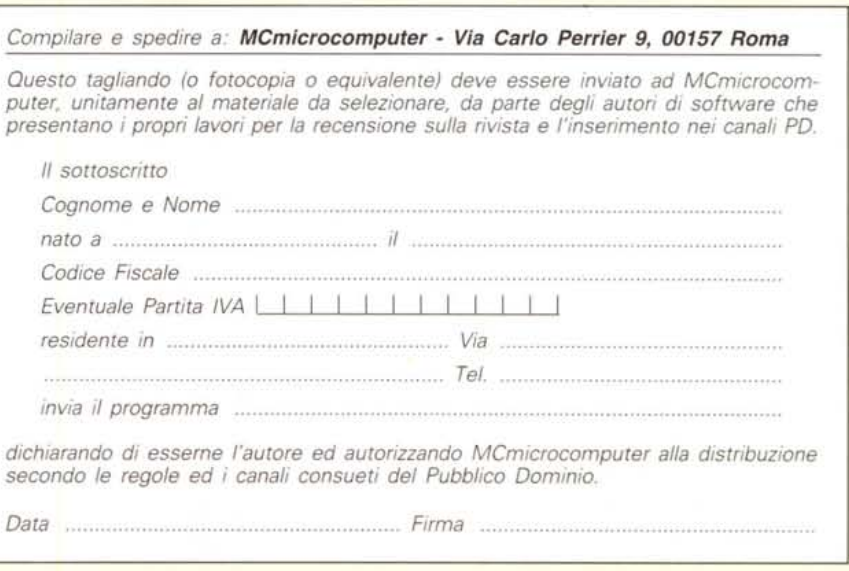